### **Instellingen voor het uitvoeren van** *artus***® QS-RGQ Kits (Rotor-Gene® Q-software van versie 2.1 of nieuwer)**

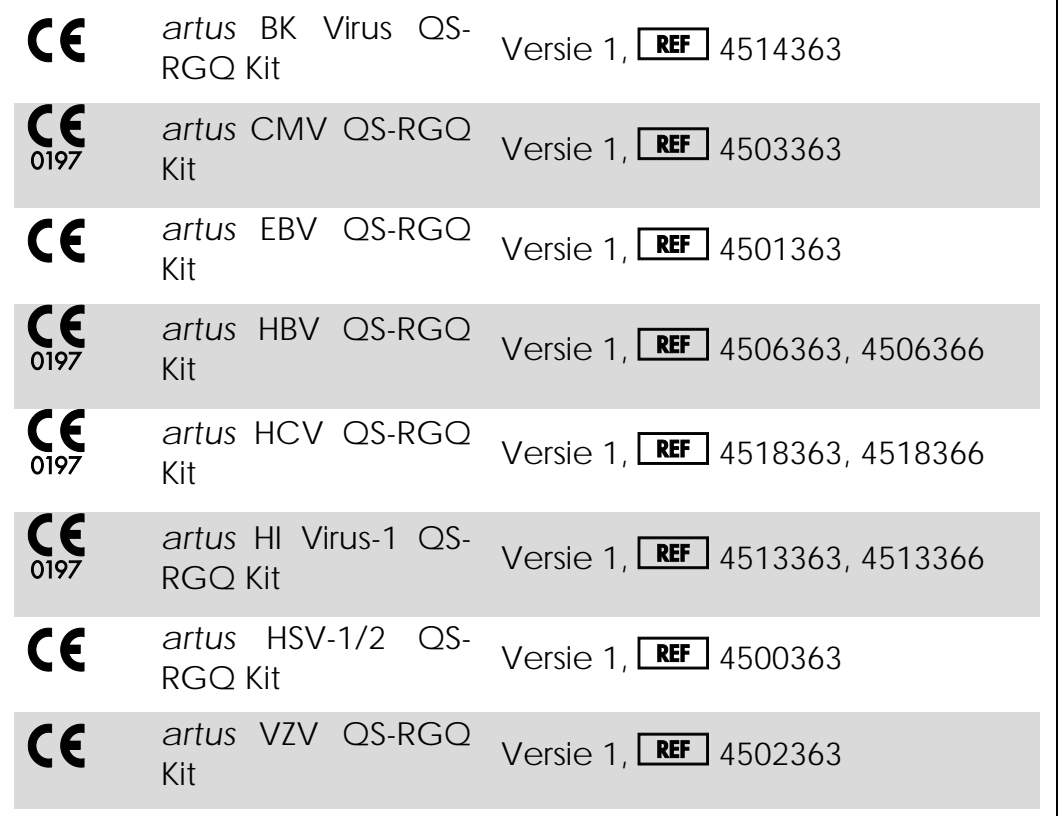

### **Versiebeheer**

Dit document is het protocolblad voor QIAsymphony RGQ, versie 1, R3.

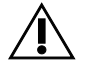

Controleer voorafgaand aan het uitvoeren van een test of er nieuwe (herziene) elektronische bijsluiters beschikbaar zijn op www.qiagen.com.

### **Wat u moet weten voor u begint**

■ Neem de tijd om vertrouwd te raken met de Rotor-Gene Q alvorens het protocol te starten. Raadpleeg de gebruikershandleiding van het apparaat.

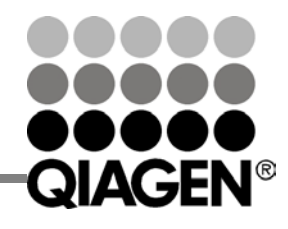

Sample & Assay Technologies

# Protocolblad QIAsymphony® RGQ

- Raadpleeg ook de handleiding van de betreffende *artus* QS-RGQ Kit en het toepassingsblad op www.qiagen.com/products/qiasymphonyrgq.aspx.
- Zorg ervoor dat per PCR-run alle kwantificatiestandaarden en ten minste één negatieve controle (water, PCR-kwaliteit) worden opgenomen. Gebruik alle meegeleverde kwantificatiestandaarden om een standaardcurve te genereren.

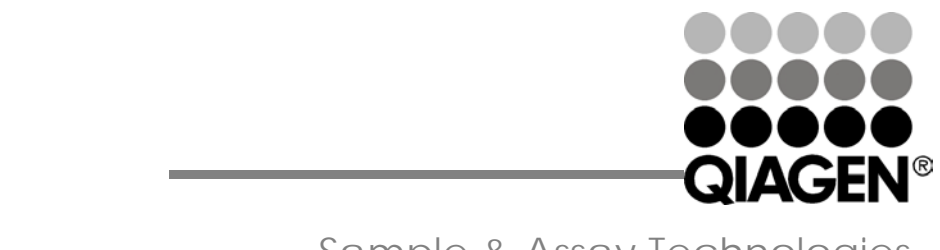

Sample & Assay Technologies

Januari 2014

#### **Procedure**

- 1. Plaats de PCR-buisjes in de 72-wells rotor van de Rotor-Gene Q. Sluit de rotor met de vergrendelingsring.
- 2. Breng het cyclerbestand over van de QIAsymphony AS naar de Rotor-Gene Q-computer.
- 3. Open het dialoogvenster 'New Run Wizard' (Nieuwe run-wizard) (afbeelding 1). Vink het vakje 'Locking Ring Attached' (Vergrendelingsring aangebracht) aan en klik op 'Next' (Volgende).

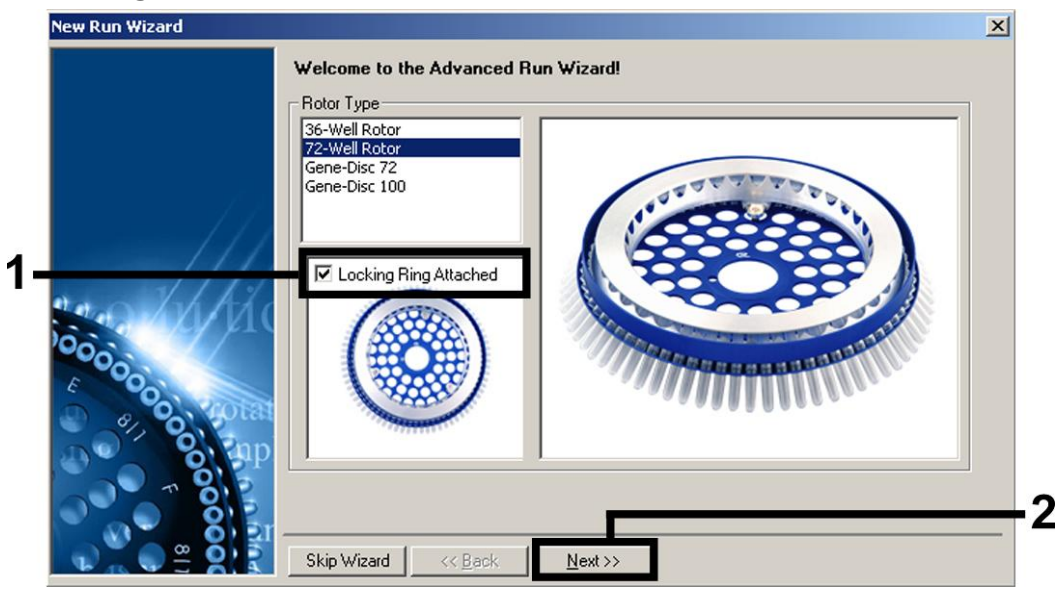

Afbeelding 1. Het dialoogvenster 'New Run Wizard' (Nieuwe runwizard).

Protocolblad QIAsymphony RGQ: Instellingen voor het uitvoeren van *artus* QS-RGQ Kits (Rotor-Gene Q-software van versie 2.1 of nieuwer) pagina 2 van 12

4. Selecteer *50* voor het PCR-reactievolume en klik op 'Next' (Volgende) (afbeelding 2).

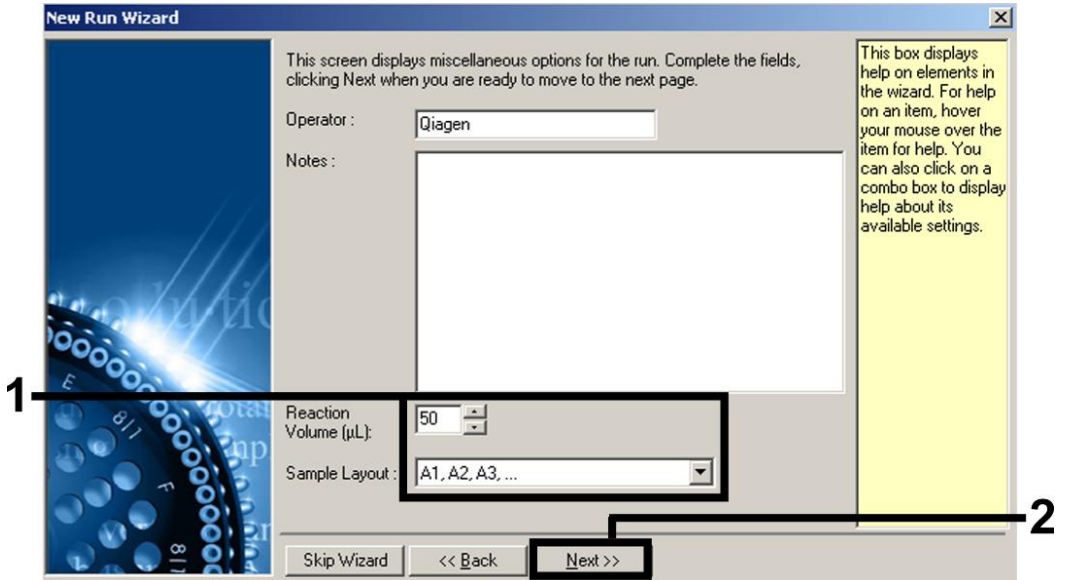

Afbeelding 2. Instellen van de algemene analyseparameters. Opmerking: Selecteer *50* als het reactievolume in de Rotor-Genesoftware, ook als het fysieke reactievolume geen 50 µl is.

Protocolblad QIAsymphony RGQ: Instellingen voor het uitvoeren van *artus* QS-RGQ Kits (Rotor-Gene Q-software van versie 2.1 of nieuwer) pagina 3 van 12

5. Klik op de knop 'Edit Profile' (Profiel bewerken) in het volgende dialoogvenster van de 'New Run Wizard' (Nieuwe run-wizard) (afbeelding 3). Programmeer het juiste temperatuurprofiel voor de betreffende *artus* QS-RGQ Kit, zoals weergegeven in tabel 1, met behulp van de voorbeeldschermopnamen in afbeelding 3–6 (schermopnamen voor de *artus* HI Virus-1 QS-RGQ Kit worden als voorbeelden getoond).

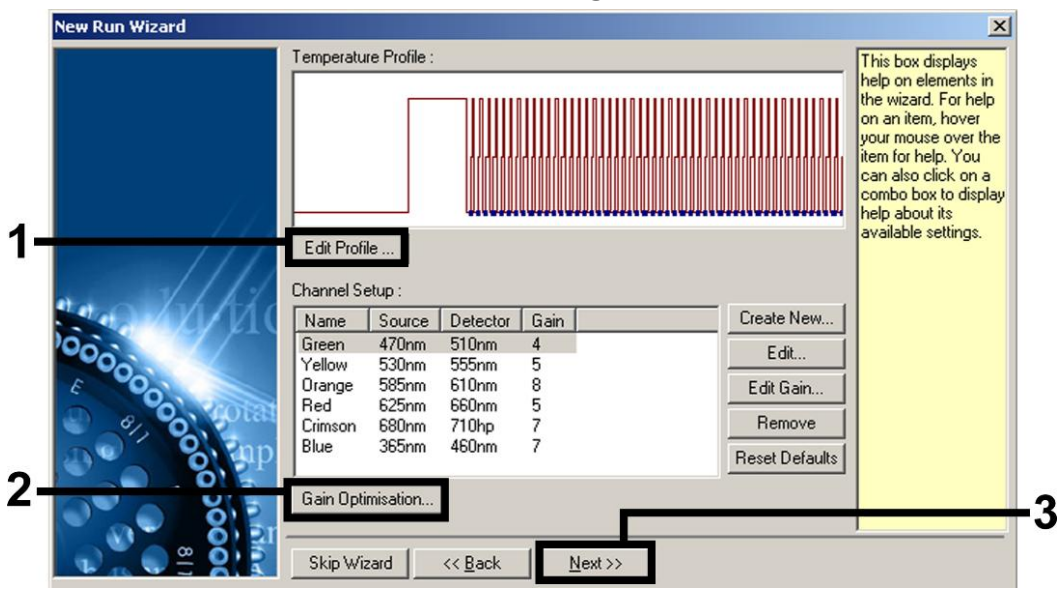

Afbeelding 3. Het profiel bewerken. Schermopname voor de *artus* HI Virus-1 QS-RGQ Kit wordt getoond als voorbeeld.

Protocolblad QIAsymphony RGQ: Instellingen voor het uitvoeren van *artus* QS-RGQ Kits (Rotor-Gene Q-software van versie 2.1 of nieuwer) pagina 4 van 12

| artus<br>QS-RGQ<br>Kit    | BK Virus, CMV,<br>$HSV-1/2$ ,<br>EBV,<br>VZV                                                                                                    | <b>HBV</b>                                                                                                    | HCV, HI Virus-<br>1                                                                                                    |
|---------------------------|----------------------------------------------------------------------------------------------------|----------------------------------------------------------------------------------------------------|----------------------------------------------------------------------------------------------------|
| Hold<br>(Constant)        | Temperatuur:<br>95 graden<br>Tijd: 10 min.                                                                                                    | Temperatuur:<br>95 graden<br>Tijd: 10 min.                                                                                      | Temperatuur:<br>50 graden<br>Tijd:<br>30<br>minuten                                                                             |
| Hold 2<br>(Constant<br>2) | niet<br>Stap<br>vereist                                                                                                    | niet<br>Stap<br>vereist                                                                                                    | Temperatuur:<br>95 graden<br>Tijd:<br>15<br>minuten                                                                             |
| Cycling<br>(Cyclus)       | 45 keer<br>95<br>graden<br>gedurende 15<br>sec.<br>65<br>graden<br>gedurende<br>30<br>sec.<br>72<br>graden<br>gedurende<br>20<br>sec.<br>Vergeet niet in<br>de<br>hybridisatiestap<br>de<br>touchdown-<br>functie<br>te<br>activeren voor<br>10 cycli. | 45 keer<br>graden<br>95<br>gedurende 15<br>sec.<br>55<br>graden<br>gedurende 30<br>sec.<br>72<br>graden<br>gedurende 15<br>sec. | 50 keer<br>95<br>graden<br>gedurende 30<br>sec.<br>50<br>graden<br>gedurende 60<br>sec.<br>72<br>graden<br>gedurende 30<br>sec. |

Tabel 1. Temperatuurprofielen voor *artus* QS-RGQ Kits

Opmerking: Raadpleeg ook het toepassingsblad van de betreffen de QIAsymphony RGQ op www.qiagen.com/products/qiasympho nyrgq.aspx.

Protocolblad QIAsymphony RGQ: Instellingen voor het uitvoeren van *artus* QS-RGQ Kits (Rotor-Gene Q-software van versie 2.1 of nieuwer) pagina 5 van 12

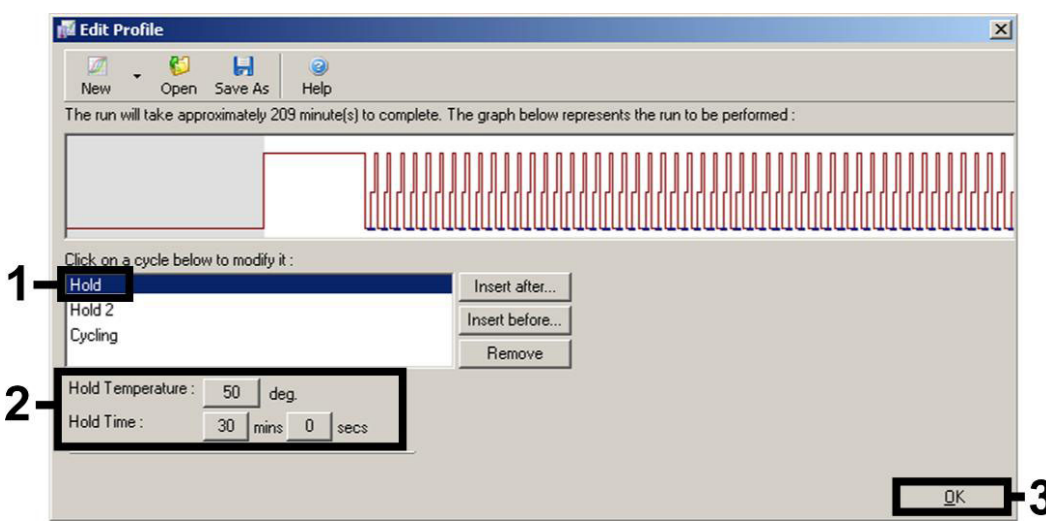

Afbeelding 4. Omgekeerde transcriptie van het RNA. Schermopname voor de *artus* HI Virus-1 QS-RGQ Kit wordt getoond als voorbeeld. Opmerking: Deze stap kan voor andere *artus* QS-RGQ Kits afwijken. Raadpleeg tabel 1 voor specifieke informatie voor iedere *artus* QS-RGQ Kit.

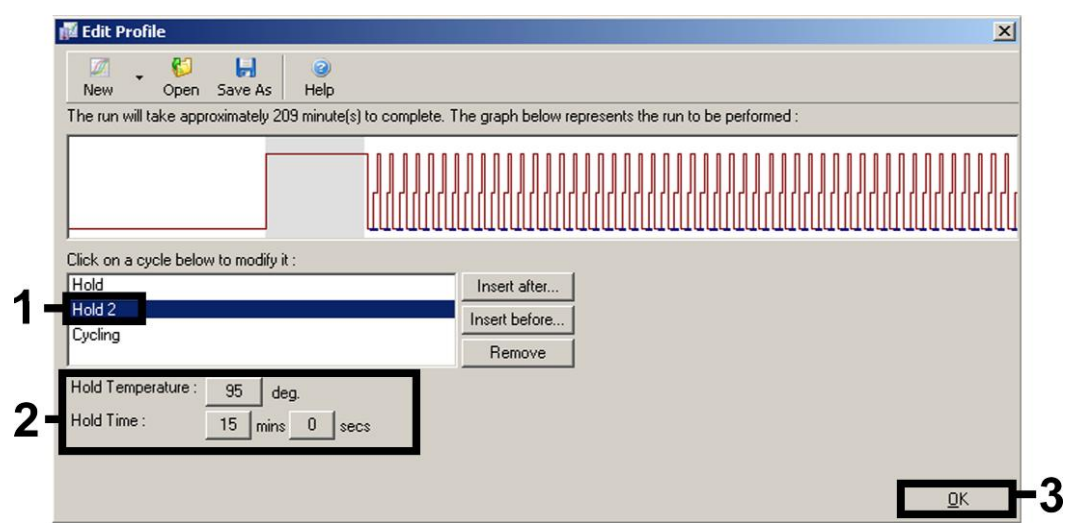

Afbeelding 5. Eerste activering van het hot-start-enzym. Schermopname voor de *artus* HI Virus-1 QS-RGQ Kit wordt getoond als voorbeeld. Opmerking: Deze stap kan voor andere *artus* QS-RGQ Kits afwijken. Raadpleeg tabel 1 voor specifieke informatie voor iedere *artus* QS-RGQ Kit.

Protocolblad QIAsymphony RGQ: Instellingen voor het uitvoeren van *artus* QS-RGQ Kits (Rotor-Gene Q-software van versie 2.1 of nieuwer) pagina 6 van 12

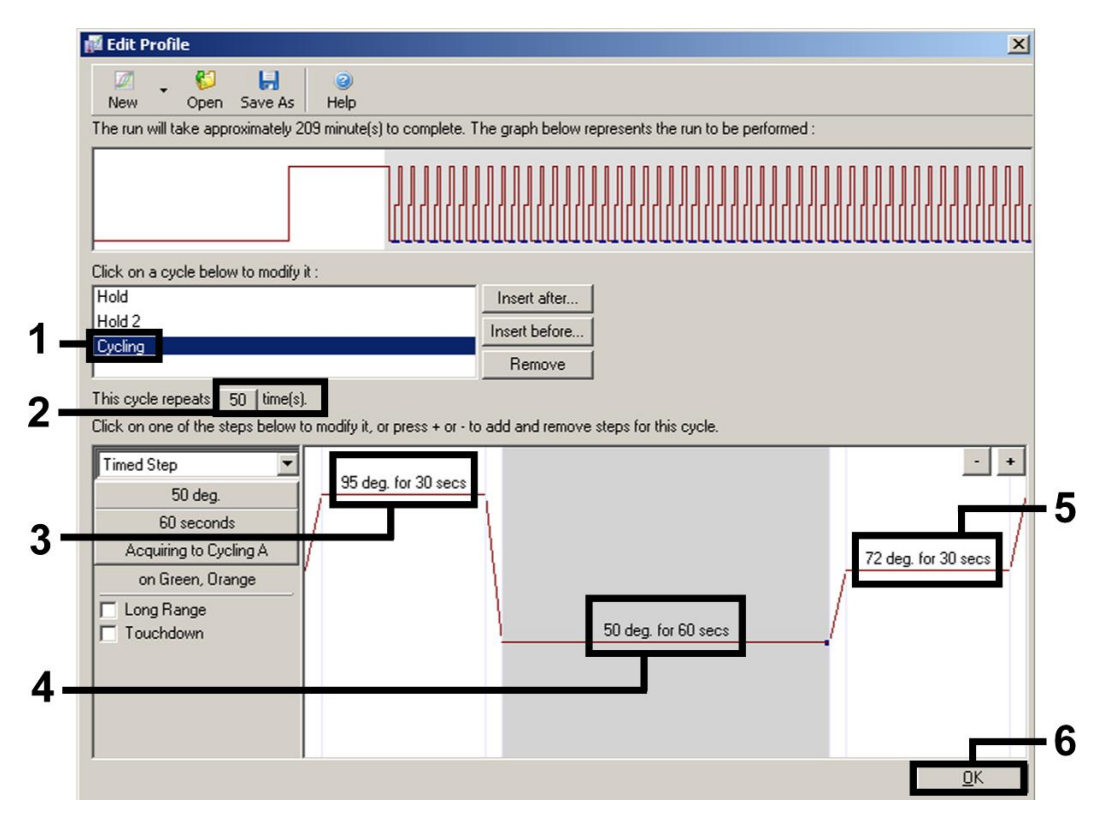

Afbeelding 6. Amplificatie van het DNA. Schermopname voor de *artus* HI Virus-1 QS-RGQ Kit wordt getoond als voorbeeld. Opmerking: Deze stap kan voor andere *artus* QS-RGQ Kits afwijken. Raadpleeg tabel 1 voor specifieke informatie voor iedere *artus* QS-RGQ Kit.

6. Het detectiebereik van de fluorescentiekanalen moet worden bepaald volgens de fluorescentie-intensiteiten in de PCRbuisjes. Klik op 'Gain Optimisation' (gain-optimalisatie) in het dialoogvenster van de 'New Run Wizard' (zie afbeelding 3) om het dialoogvenster 'Auto-Gain Optimisation Setup' (instellingen voor automatische gain-optimalisatie) te openen. Stel de kalibratietemperatuur zo in dat deze overeenkomt met de versmeltingstemperatuur van het amplificatieprogramma en pas de gevoeligheid van het fluorescentiekanaal aan (tabel 2 en voorbeeldschermopname in afbeelding 7).

Protocolblad QIAsymphony RGQ: Instellingen voor het uitvoeren van *artus* QS-RGQ Kits (Rotor-Gene Q-software van versie 2.1 of nieuwer) pagina 7 van 12

Tabel 2. Instellingen voor 'Auto-Gain Optimisation' (Automatische gain-optimalisatie) voor *artus* QS-RGQ Kits.

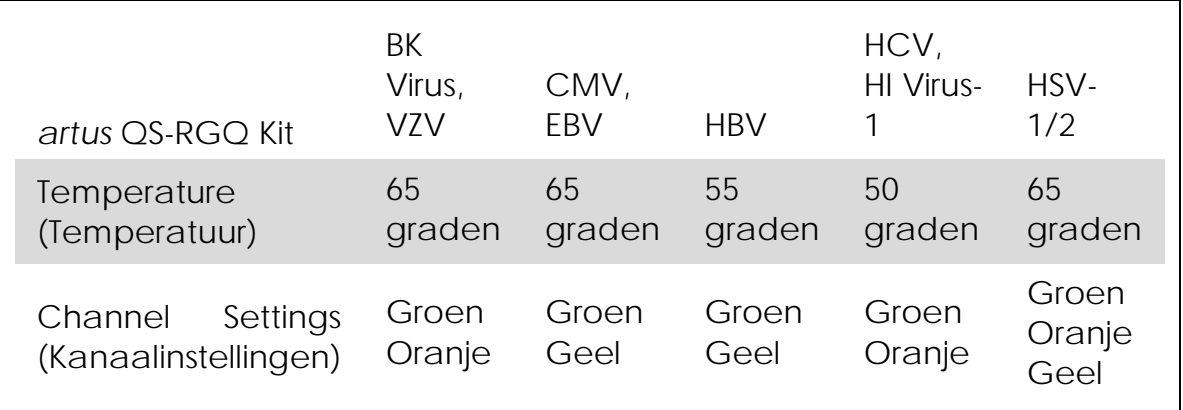

Opmerking: Raadpleeg ook het toepassingsblad van de betreffen de QIAsymphony RGQ op www.qiagen.com/products/qiasympho nyrgq.aspx.

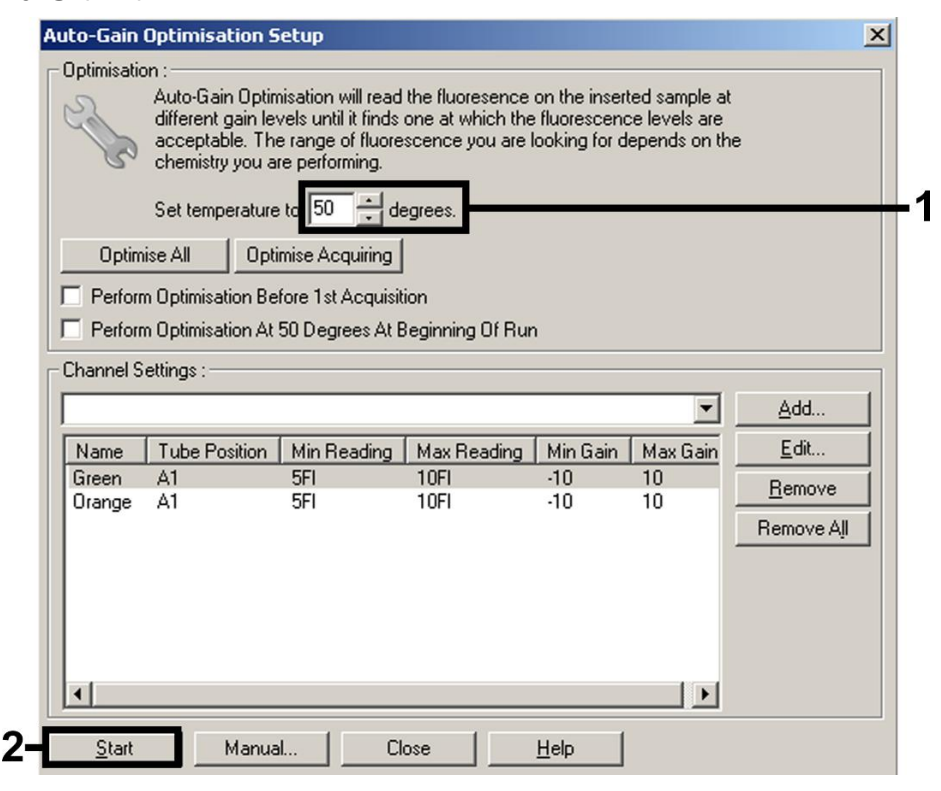

Afbeelding 7. Instellen van de sensitiviteit van het fluorescentiekanaal. Schermopname voor de *artus* HI Virus-1 QS-RGQ Kit wordt getoond als voorbeeld. Opmerking: Deze stap kan

Protocolblad QIAsymphony RGQ: Instellingen voor het uitvoeren van *artus* QS-RGQ Kits (Rotor-Gene Q-software van versie 2.1 of nieuwer) pagina 8 van 12

voor andere *artus* QS-RGQ Kits afwijken. Raadpleeg tabel 2 voor specifieke informatie voor iedere *artus* QS-RGQ Kit.

7. De gain-waarden die bepaald zijn door de kanaalkalibratie worden automatisch opgeslagen en verschijnen in het laatste menuvenster van de programmeringsprocedure (afbeelding 8). Klik op 'Start Run' (Run starten).

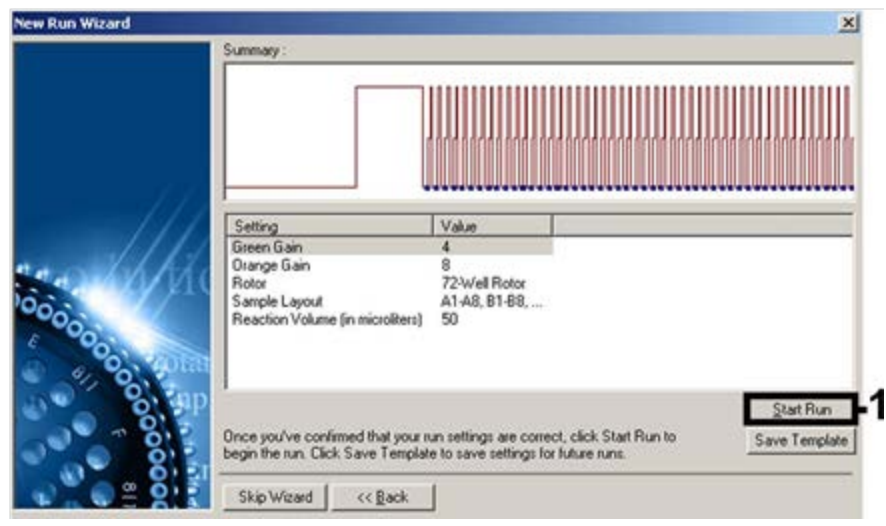

Afbeelding 8. Starten van de run. Schermopname voor de *artus* HI Virus-1 QS-RGQ Kit wordt getoond als voorbeeld.

Protocolblad QIAsymphony RGQ: Instellingen voor het uitvoeren van *artus* QS-RGQ Kits (Rotor-Gene Q-software van versie 2.1 of nieuwer) pagina 9 van 12

- 8. Importeer na het starten van de run de informatie uit het cyclerbestand door op de knop (Openen) te klikken of de monsters handmatig te bewerken.
- 9. Raadpleeg voor de interpretatie van de resultaten de gebruikershandleiding van het instrument en het desbetreffende toepassingsblad QIAsymphony RGQ op www.qiagen.com/products/qiasymphonyrgq.aspx.

Raadpleeg de (gebruikers)handleiding van de betreffende QIAGEN-kit voor actuele informatie over licenties en productspecifieke vrijwaringsclausules. De (gebruikers)handleidingen van QIAGEN-kits zijn verkrijgbaar via www.qiagen.com of kunnen bij de afdeling Technical services van QIAGEN of bij uw plaatselijke distributeur worden aangevraagd.

Handelsmerken: QIAGEN®, QIAsymphony®, *artus*®, Rotor-Gene® (QIAGEN Group).

Jan-14 HB-0371-S02-003 © 2013–2014 QIAGEN, alle rechten voorbehouden.

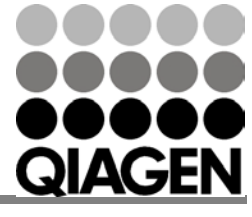

Sample & Assay Technologies

## Sample & Assay Technologies

Australia 1-800-243-800 Austria 0800-281011 Belgium = 0800-79612  $Brazi = 0800 - 557779$ Canada = 800-572-9613 China 800-988-0325

www.qiagen.com

Denmark **80-885945**  $Final and = 0800-914416$ France 01-60-920-930 Germany = 02103-29-12000 Hong Kong = 800 933 965 India 1-800-102-4114  $I$ reland = 1800 555 049

Italy = 800-787980 Japan = 03-6890-7300 Korea (South)  $= 080 - 000 - 7145$ Luxembourg  $80022076$  $Mexico = 01-800-7742-436$ The Netherlands  $\equiv$  0800 0229592 Norway **800-18859** 

Singapore **1800-742-4368** Spain 91-630-7050 Sweden  $= 020 - 790282$ Switzerland **= 055-254-22-11** Taiwan = 0080-665-1947  $UK = 0808 - 2343665$  $USA = 800 - 426 - 8157$ 

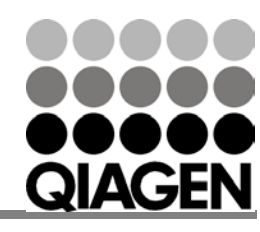